# **Google Master Class**

**Google [Workspace](https://workspace.google.com/) (formerly GSuite)** (google.com/workspace/) \$12/mo per seat

- Gmail including calendars, tasks, notes, etc. (eliminate paying for Outlook with unlimited inbox size)
- Google Drive 2T File Storage (could eliminate paying for Dropbox)
- Google Docs Free Office Integration (could eliminate paying for Microsoft Office 365)
- Google Forms create questionnaires, polls, surveys, sign-in/landing pages, etc.
- Google Meet & Voice phone, text video (eliminate phone & video conferencing)
- Google Keep can be used for note-taking, organization, etc. (eliminate paying for Evernote)
- Google Drive Sync backup entire computers into Google Drive (eliminate paying for Carbonite)
- 24/7 Support with Google, Free On-Boarding, Great Security

# **Gmail**

### **Gmail Tricks**

Search - Use the Advanced Search Tool to quickly find emails

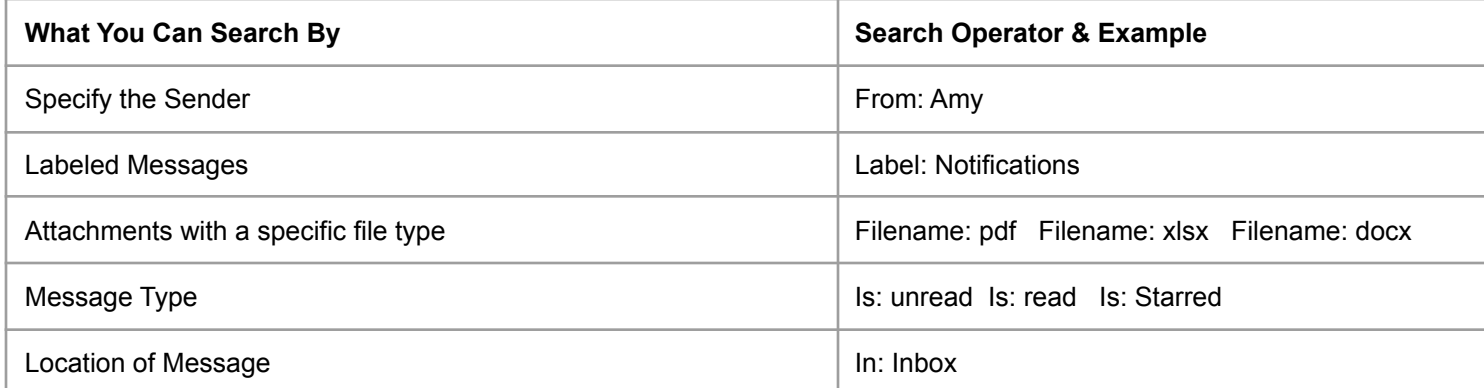

- Filters Use to clean up your inbox or separate emails by topics or senders
- Labels Similar to folders in Outlook, use to separate emails by topics or senders.
	- Example: Primary, Notifications, & Bulk
	- Search "label: bulk in:inbox" "label: notifications in:inbox" "in:inbox is:unread"
- Reminders Make sure you don't forget to follow up on an email or task
	- Click the **Selection** box on any email
	- Click the **Tasks** icon
	- Click **Add a Task** from the "My Tasks" sidebar
	- Enter details with date & time for Reminder
	- Templates Quickly respond to typical emails by creating a script or template
		- Create an email
		- Click the 3-dot **menu** & select **Templates**
		- Select **Save Draft as Template**
		- **○ You can now reuse it anytime you need!!**

### **Gmail Add-Ons**

- [WiseStamp](https://chrome.google.com/webstore/detail/wisestamp-email-signature/pbcgnkmbeodkmiijjfnliicelkjfcldg?hl=en) create really nice looking email signatures
- [Mailvelope](https://chrome.google.com/webstore/detail/mailvelope/kajibbejlbohfaggdiogboambcijhkke?hl=en) allows you to send password-protected/encrypted emails
- [Boomerang](https://www.boomeranggmail.com/) for Gmail schedule & track emails, tasks/reminders, etc. (free or \$4.99/mo) Respondable uses AI to determine the likelihood someone will respond to your email
- [Grammarly](https://www.grammarly.com/) Helps you write better (grammar, spelling, etc.) documents, emails, social media posts, etc.

## **How to Automate Sending Nice Looking Emails in 3 easy steps:**

- 1. Create a nice looking email template with a fillable certificate in Email [Monster](https://chrome.google.com/webstore/detail/email-monster-free-email/hbnmhiklcjhioneiklejflmfeanmdcpo?hl=en) Add-on
- 2. Copy that template as a Draft or Canned Response in Gmail
- 3. Merge a Google Sheet to the draft using Yet Another Mail Merge [\(YAMM\)](https://chrome.google.com/webstore/detail/email-monster-free-email/hbnmhiklcjhioneiklejflmfeanmdcpo?hl=en) Add-on

# **Google Master Class**

**Google Calendars** - the most popular calendar system, easy to create multiple calendars, share calendars with others, embed calendars into web pages, supports Room Scheduling, Team Member Calendar Comparison and now integrates with Google Meet & Zoom

- Multiple Calendars
- Shared Calendars, Permissions & Notifications
	- Click the 3-dot menu for the desired calendar
	- Select **Settings & Sharing**
	- You will see options to set permissions to:
		- Make the calendar public or private
		- Share it with individuals
		- Link or code to embed it to any website
- **Event Options** 
	- You will see options to set:
		- Description, Date & time(s)
		- Notifications
		- Share it with Others
		- Location (Directions)
		- Google Meet &/or Zoom Video Conferencing
		- Room Scheduling
		- Side-by-side team scheduling

### **Google Calendar Add-Ons**

- [Calendly](https://calendly.com/) easily schedule appointments with a link (free or \$8/mo)
- [Assistant.to](https://chrome.google.com/webstore/detail/assistantto-scheduling-as/ndddjdifcfcddfdgedlcmfjamionaago?hl=en) easily schedule appointments by including potential times in an email.
- [Doodle](https://doodle.com/) easily coordinate group meeting times (free or \$69/yr)

**Google Contacts** - 3rd Party CRM & Task Managers including Yesware, Streak, Insightly and Zoho

### **Google Meet**

Gmail = 50 | Google Workspace Essentials = 150 with recording | Google Workspace Enterprise = 250 Has several cool tools & integrations including:

- Captions
- Chat
- File Sharing
- Record
- Breakout Rooms
- $\bullet$  Q&A
- Jamboard Whiteboard
- And More

**Google Voice** can also be used for phone calls & chat/texting from any device

**Google Jamboard** - interactive white board program that ties into Google Meet, Docs, & more

# **Google Master Class**

**Google Docs** (Docs = Word, Sheets = Excel, Slides = Powerpoint, Drawing = Publisher, Forms = Access)

- Each program is free, works on all devices, & supports Add-Ons
- Each include templates that can be used in-house, for members & events

### **Docs Add-Ons:**

- Mail Merge from a [Google](https://chrome.google.com/webstore/detail/mail-merge/hnbeejggnliebfgmejfaeioiheifdooh?utm_source=permalink) Sheet easily does a mail merge of documents to email, letters, envelopes, etc.
- Avery [Labels](https://chrome.google.com/webstore/detail/avery-label-merge/onacejilpbdgdhhoijnggpjolbdajepo?utm_source=permalink) merge document or spreadsheet to letters, envelopes, etc.
- Vertex 42 [Template](https://chrome.google.com/webstore/detail/template-gallery/depgappokkobahhoficldfjnjaamojap?utm_source=permalink) Gallery library of templates for calendars, sign-in forms and more
- Doc [Tools](https://chrome.google.com/webstore/detail/doc-tools/gjbhiglgnpikoggompgjflkoeacenbdo?utm_source=permalink) Great for quickly editing or formatting documents

### **Slides Add-Ons:**

- [Haiku](https://chrome.google.com/webstore/detail/haiku-deck-image-template/bbeoceppbekbgdjnaoedfmaedchccoao?utm_source=permalink) Deck easily pull in copyright safe pictures into your presentations
- Pear [Deck](https://chrome.google.com/webstore/detail/pear-deck/amfkiahebibbkifgdjdfplkjohlgfdgg?utm_source=permalink) module for creating interactive questions, polls, etc. into your presentations
- [Insert](https://chrome.google.com/webstore/detail/insert-icons-for-slides/ebobdijloifekdgihhibghageadfgbml?utm_source=permalink) Icons easily pull in clip art, icons and vector images into your presentations
- [LucidChart](https://www.lucidchart.com/) module for creating dynamic charts, graphs, etc. into your presentations

### **Sheets Add-Ons:**

- [Power](https://chrome.google.com/webstore/detail/power-tools/dofhceeoedodcaheeoacmadcpegkjobi?hl=en) Tools adds very complex formulas, pivot tables, etc.
- Remove [Duplicates](https://gsuite.google.com/marketplace/app/remove_duplicates/347814268012) & Split [Names](https://gsuite.google.com/marketplace/app/split_names/1072896854591) helps clean up spreadsheets/rosters
- Yet [Another](https://yet-another-mail-merge.com/) Mail Merge easily do a merged email blast \$19/yr

## **Google Drive**

- Upload any file or folder from any device
- Works seamlessly with Microsoft Office docs
- Share file with others
- Drive Backup & Sync Auto Backs Up Your Entire Computer!!

## **Google Keep**

- Similar to Evernote, can be used for note taking, organizing ideas & projects, to-do lists & more
- Labels used to organize content (quickly find and add content to the right Keep list)
- Color Coding visually helps you organize content (quickly find and add content to the right Keep list)
- Voice Recordings can be done while in or outside of Keep (example using a voice speaker) to quickly add content to the right list

**Google Forms** - Create Questionnaires, Polls, Surveys, Website Landing or Sign In Pages, and more **Forms Add-Ons:**

- E-Mail [Notifications](https://chrome.google.com/webstore/detail/email-notifications-for-f/acknfdkglemcidajjmehljifccmflhkm?hl=en) for Google Forms set up an auto-reply to emails, drip campaigns or send user-defined web pages when they fill out a Google Form questionnaire or landing page.
- Google Forms [Dynamic](https://chrome.google.com/webstore/detail/dynamic-fields/ipeckgnbnbjgljjnpajhafjmnliihdef?hl=en) Fields Add a custom and conditional questions to Google Forms
- [Formfacade](https://formfacade.com/) Create custom looking forms, more control of questions, etc.

#### **Chrome Browser -** Fastest, Most Secure, Most Powerful especially when you use Extensions (apps) **Chrome Extensions:** Menu > More Tools > Extensions > left menu > Go to [chrome.google.com/webstore/](https://chrome.google.com/webstore/)

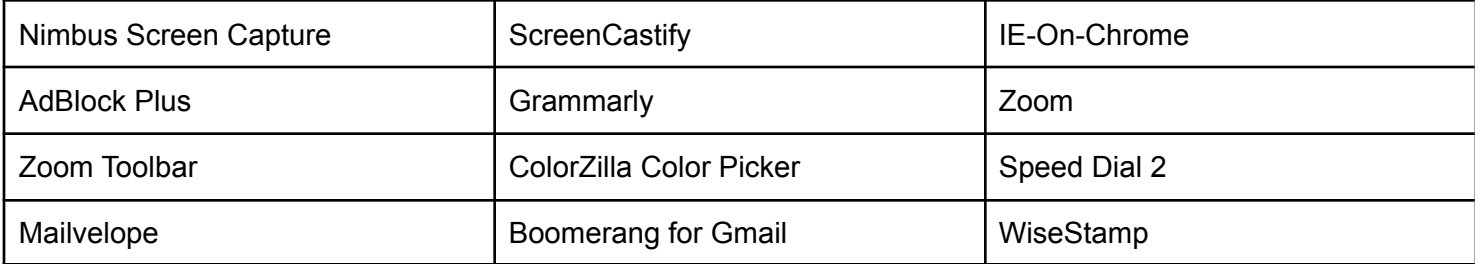